¿Sabías que para comprar sellos del timbre de documentos para algunos trámites públicos, no es necesario acudir a la oficina de correo?

Pues sí, ya se puede pagar por transferencia digital. Para ello es necesario acceder a la versión de Transfermóvil V.1.221220, o superior.

Pero ¿cómo se procede para comprar sellos mediante Transfermóvil?

Es sencillo y se requieren pocos pasos una vez que esté autenticado en la plataforma. En el menú principal, entrar a la pestaña Operaciones y seleccionar ONAT, luego marcar la opción de Sellos del Timbre. Deberás rellenar los campos con los datos solicitados (Carné de Identidad, Provincia, Municipio y Entidad) y seleccionar en Denominaciones el sello que requiere.

También se encuentra el botón Insertar otras denominaciones, por si necesita valores que no se encuentran en la lista y allí se puede especificar el del sello requerido. Al concluir, dar clic en Aceptar para terminar la compra.

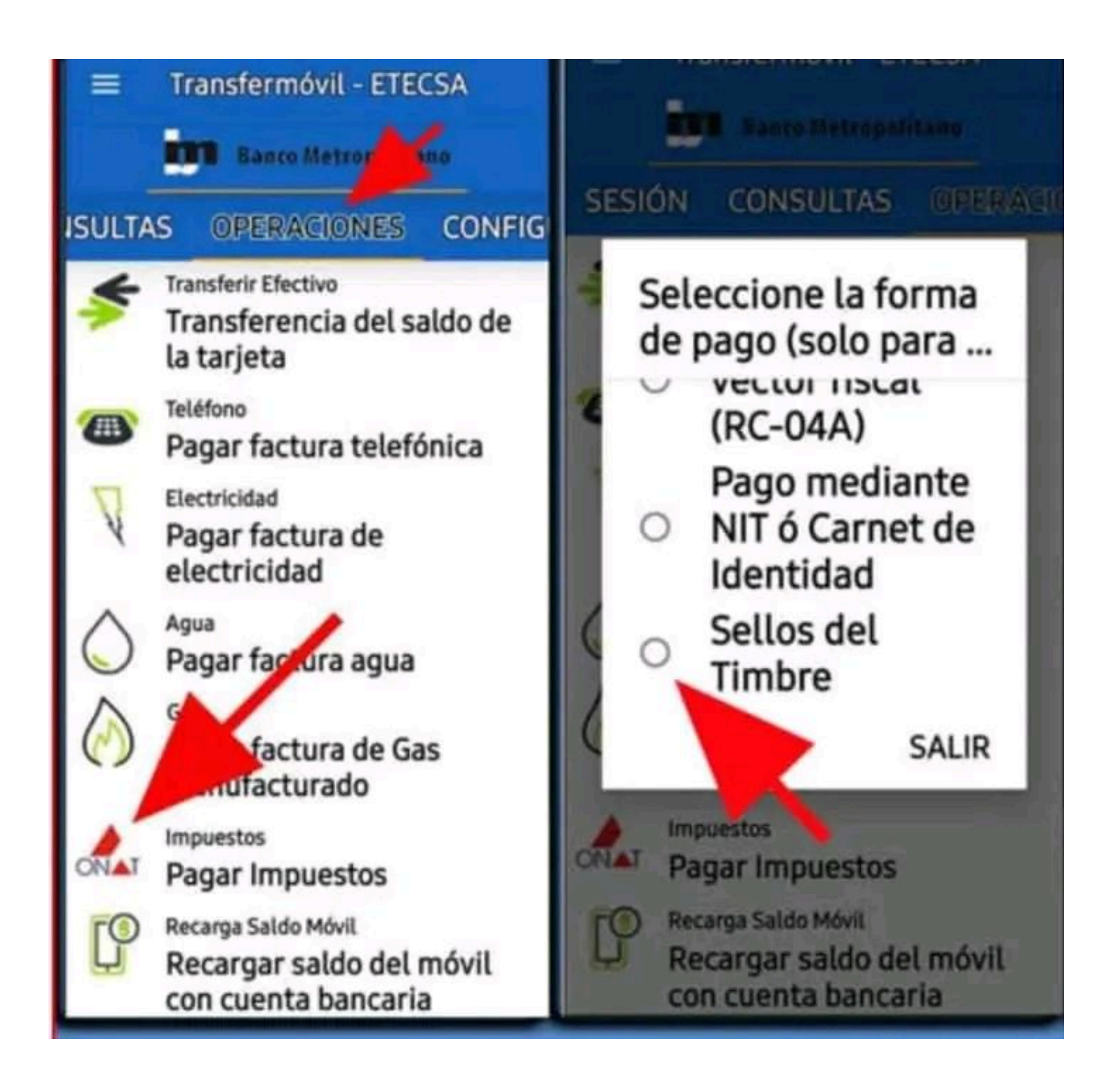

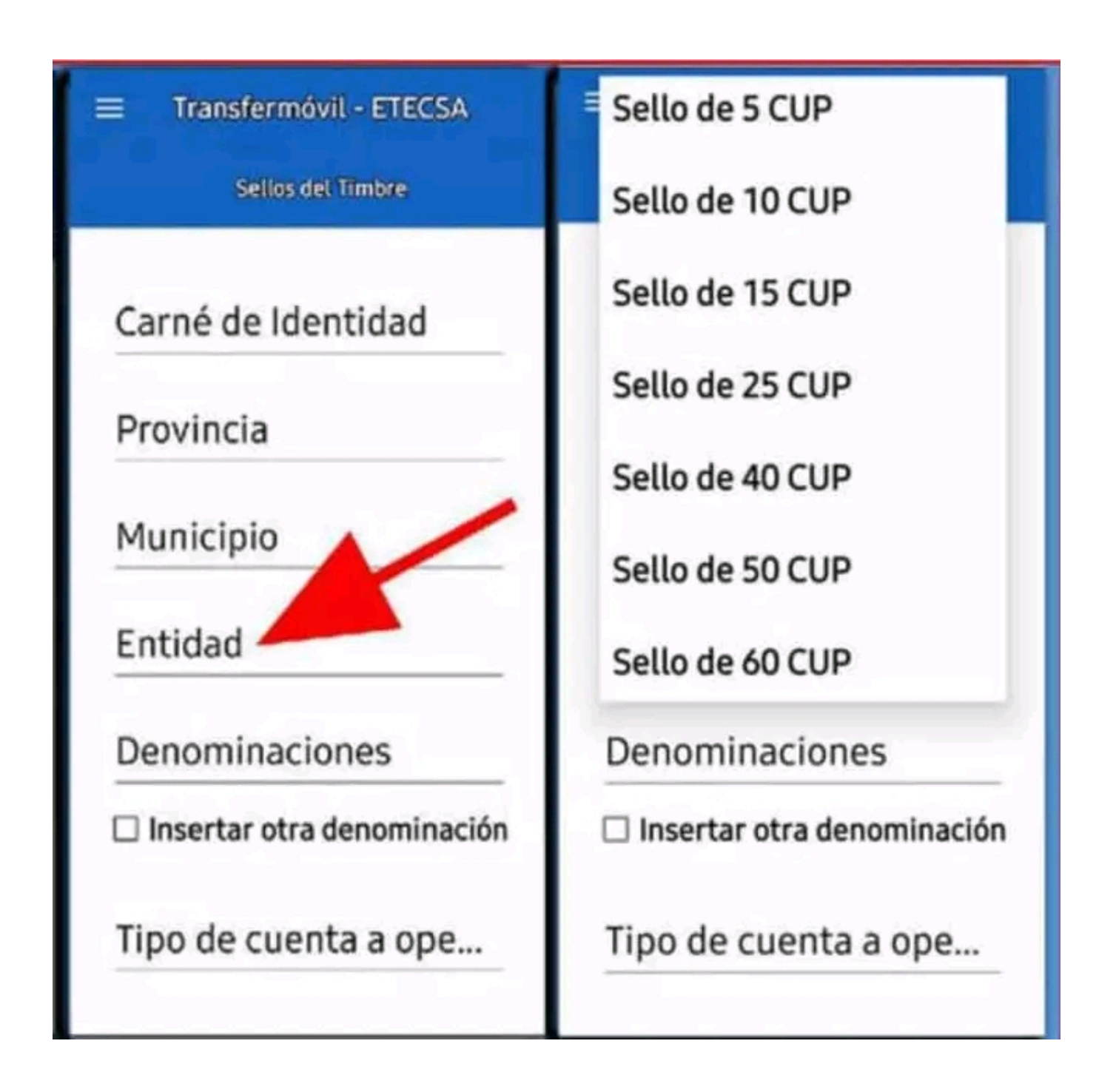

**Telecentro ARTV- Artemisa**